## Kurzanleitung für die Tischreservierung:

1. Wählen Sie den Tag Ihres Besuchs hier oben aus (z. B. Sonntag).

2. Wählen Sie Die gewünschte Uhrzeit aus (z. B. ab 13.00 Uhr).

3. Wählen Sie Ihren Tisch (orange Tische sind frei wählbar). Der gewünschte Tisch färbt sich violett. - Tische, die von anderen Nutzern gerade reserviert werden, sind ebenfalls violett. Gelbe Tische können nicht reserviert werden.

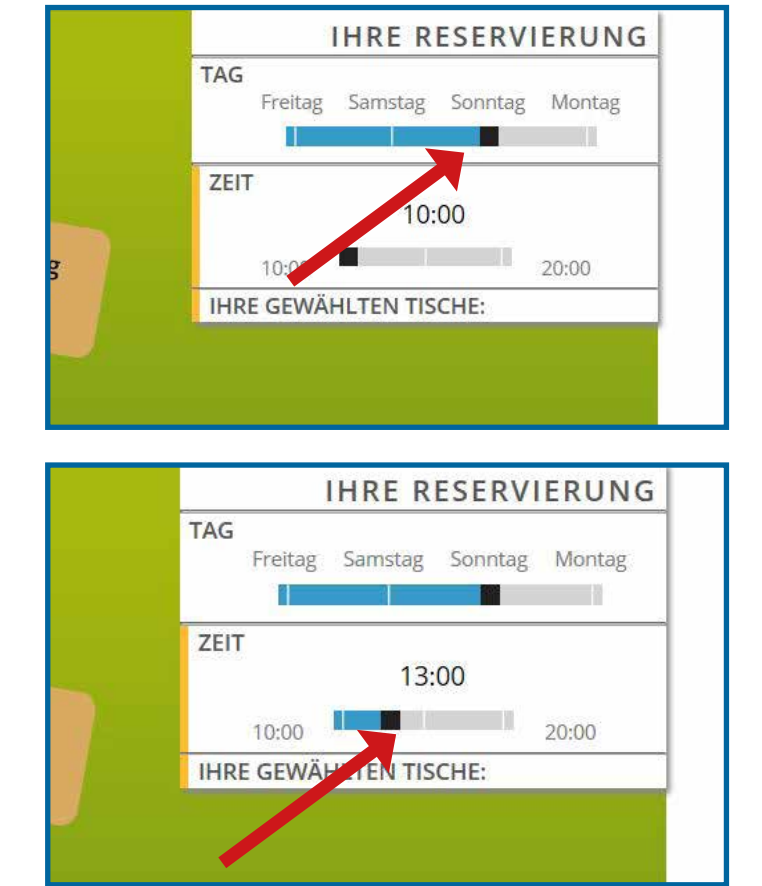

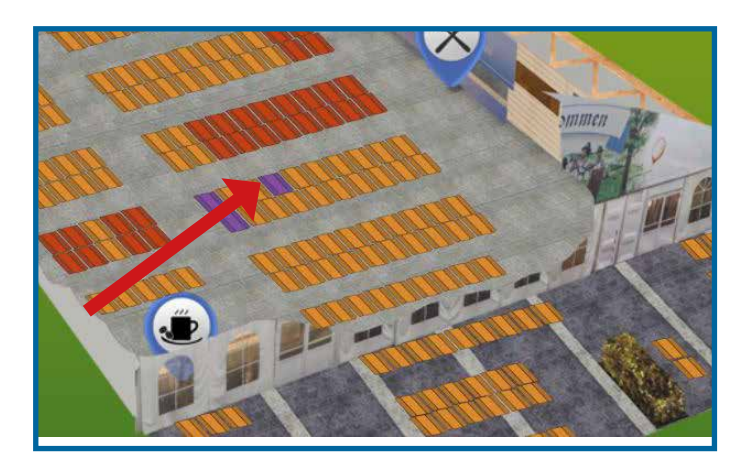

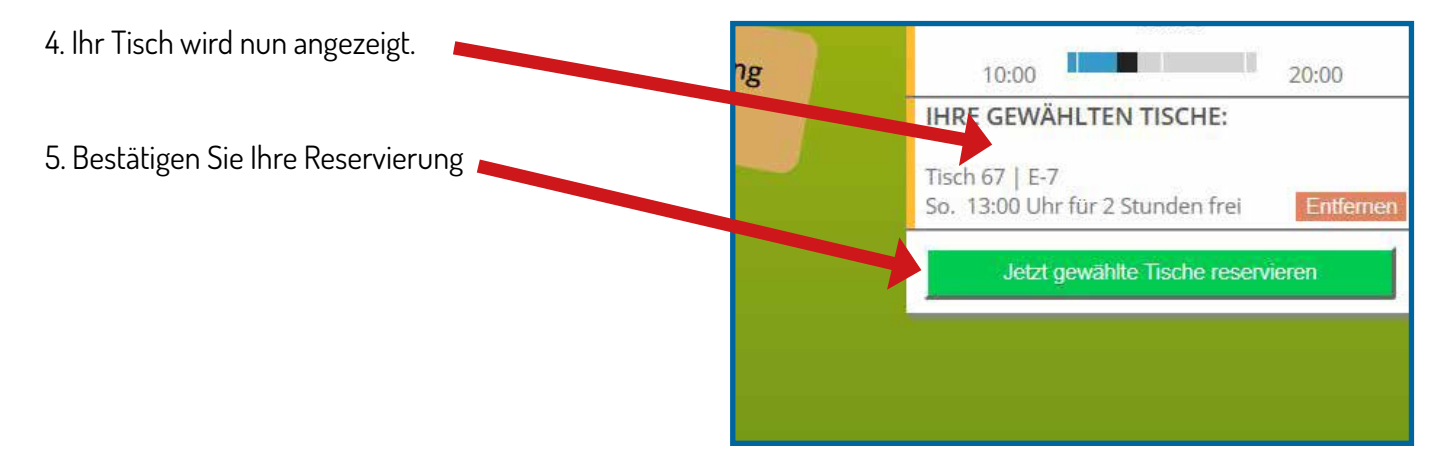